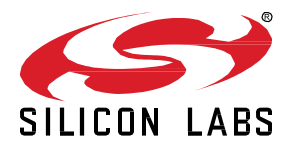

# **Silicon Labs OpenThread SDK 2.3.2.0 GA Gecko SDK Suite 4.3 October 9, 2023**

Thread is a secure, reliable, scalable, and upgradeable wireless IPv6 mesh networking protocol. It provides low-cost bridging to other IP networks while optimized for low-power / battery-backed operation. The Thread stack is designed specifically for Connected Home applications where IP-based networking is desired and a variety of application layers may be required.

OpenThread released by Google is an open-source implementation of Thread. Google has released OpenThread in order to accelerate the development of products for the connected home and commercial buildings. With a narrow platform abstraction layer and a small memory footprint, OpenThread is highly portable. It supports system-on-chip (SoC), network co-processor (NCP), and radio co-processor (RCP) designs.

Silicon Labs has developed an OpenThread-based SDK tailored to work with Silicon Labs hardware. The Silicon Labs OpenThread SDK is a fully tested enhanced version of the GitHub source. It supports a broader range of hardware than does the GitHub version, and includes documentation and example applications not available on GitHub.

These release notes cover SDK version(s):

2.3.2.0 GA released on October 9, 2023 2.3.1.0 GA released on July 26, 2023 2.3.0.0 GA released on June 7, 2023

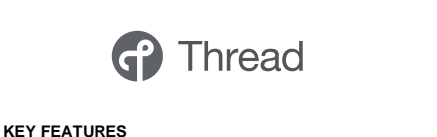

#### **OpenThread**

- Thread 1.3.1 (experimental)
	- IPv4/v6 public internet connectivity: NAT64 improvements, optimization of published routes and prefixes in network data
	- DNS enhancements for OTBR
	- Thread over Infrastructure (TREL)
- Network Diagnostics (experimental)
	- Child supervision by parent
	- Additional link quality information in child table
- Uptime for routers

#### **Multiprotocol**

- Zigbee/OpenThread Concurrent Multiprotocol SoC sample app
- CPC GPIO expander module
- Zigbeed enhancements

#### **Compatibility and Use Notices**

For information about security updates and notices, see the Security chapter of the Gecko Platform Release notes installed with this SDK or on the TECH DOCS tab o[n https://www.silabs.com/developers/thread](https://www.silabs.com/developers/thread) . Silicon Labs also strongly recommends that you subscribe to Security Advisories for up-to-date information. For instructions, or if you are new to the Silicon Labs OpenThread SDK, see [Using This](#page-12-0)  [Release.](#page-12-0)

#### **Compatible Compilers:**

GCC (The GNU Compiler Collection) version 10.3-2021.10, provided with Simplicity Studio.

#### **Contents**

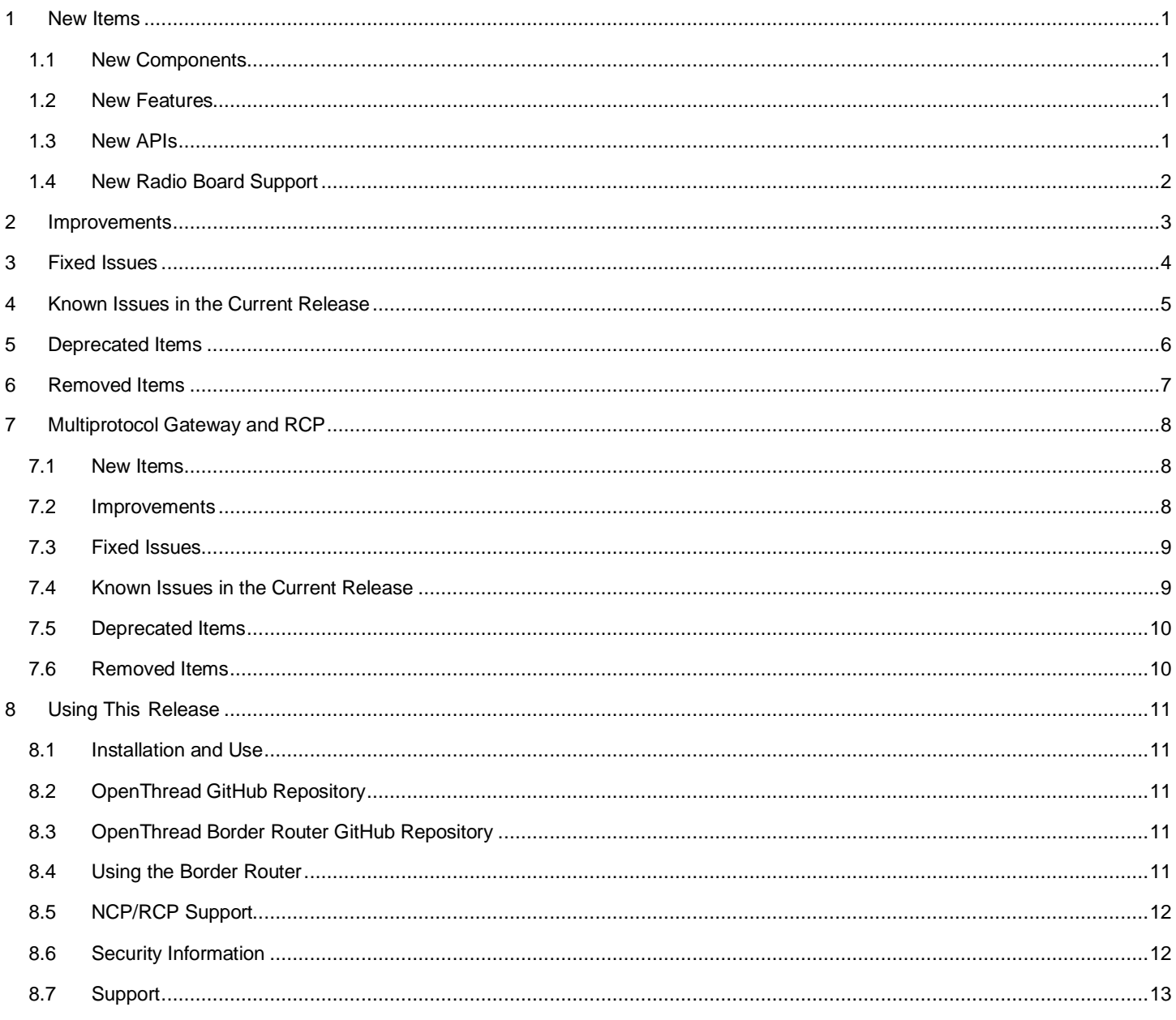

## <span id="page-2-0"></span>**1 New Items**

## <span id="page-2-1"></span>**1.1 New Components**

#### **Added in release 2.3.2.0**

• ot\_platform\_ext – This component extends access to platform-specific extension APIs and optional CLI commands.

#### **Added in release 2.3.1.0**

<span id="page-2-2"></span>• ot\_ncp\_vendor\_extension – This component extends the behavior of the OpenThread NCP controller to allow the processing and handling of vendor-defined Spinel attributes.

# **1.2 New Features**

## **Added in release 2.3.0.0**

- The versions of OpenThread and the OpenThread Border Router have been updated. See sections 8.2 and 8.3.
- Thread 1.3.1 (experimental)
	- o IPv4/v6 public internet connectivity: NAT64 improvements, optimization of published routes and prefixes in network data
	- o DNS enhancements for OTBR
	- o Thread over Infrastructure (TREL)
- Network Diagnostics Improvements (experimental)
	- o Child supervision by parent
	- o Additional link quality information in child table
	- o Uptime for routers
- Support for the ot-cli sample application with CPC on Android Host
	- o The ot-cli sample application can now be used with CPC on an Android host. To build, download the Android NDK toolchain, define the environment variable "NDK" to point to the toolchain, and run the script/cmake-build-android script instead of script/cmake-build.

#### <span id="page-2-3"></span>**1.3 New APIs**

#### **Added in release 2.3.2.0**

- otPlatDiagGpioSet Set the gpio value.
- otPlatDiagGpioGet Get the gpio value.
- otPlatDiagGpioSetMode Set the gpio mode.
- otPlatDiagGpioGetMode Get the gpio mode.
- otPlatRadioExtensionGetRadioCounters Get RAIL debug counter values.
- otPlatRadioExtensionClearRadioCounters Clear RAIL debug counter values.

#### **Added in release 2.3.1.0**

- otPlatRadioExtensionGetTxAntennaMode Get the antenna diversity transmit antenna mode.
- otPlatRadioExtensionSetTxAntennaMode Set the antenna diversity transmit antenna mode.
- otPlatRadioExtensionGetRxAntennaMode Get the antenna diversity receive antenna mode.
- otPlatRadioExtensionSetRxAntennaMode Set the antenna diversity receive antenna mode.
- otPlatRadioExtensionGetActivePhy Get the antenna diversity active phy state.
- otPlatRadioExtensionGetDpState Get the coexistence directional priority state and pulse width.
- otPlatRadioExtensionSetDpState Set the coexistence directional priority state and pulse width.
- otPlatRadioExtensionGetGpioInputOverride Get the override input value of a GPIO.
- otPlatRadioExtensionSetGpioInputOverride Set the override input value of a GPIO.
- otPlatRadioExtensionGetActiveRadio Get the coexistence active phy state.
- otPlatRadioExtensionGetPhySelectTimeout Get the coexistence phy select state and timeout.
- otPlatRadioExtensionSetPhySelectTimeout Set the coexistence phy select state and timeout.
- otPlatRadioExtensionGetCoexOptions Get the coexistence bitmask of features.
- otPlatRadioExtensionSetCoexOptions Set the coexistence bitmask of features.
- otPlatRadioExtensionGetCoexConstantOptions Get the coexistence bitmask of constant PTA features that can not be modified using public APIs.
- otPlatRadioExtensionIsCoexEnabled Get the coexistence enabled status.
- otPlatRadioExtensionSetCoexEnable Set the coexistence enabled status.
- otPlatRadioExtensionGetRequestPwmArgs Get the coexistence PWM configuration.
- otPlatRadioExtensionSetRequestPwmArgs Set the coexistence PWM configuration.
- otPlatRadioExtensionClearCoexCounters Clear the coexistence counters.
- otPlatRadioExtensionGetCoexCounters Get the coexistence counters.
- <span id="page-3-0"></span>otPlatRadioExtensionSetRadioHoldoff - Set the coexistence radio holdoff status.

#### **1.4 New Radio Board Support**

#### **Added in release 2.3.1.0**

Support has been added for the following radio boards:

• BRD4186Z - EFR32xG24

#### **Added in release 2.3.0.0**

Support has been added for the following radio boards:

- BRD4196B EFR32xG21B
- BRD2704A Sparkfun Thing Plus MGM240P

### <span id="page-4-0"></span>**2 Improvements**

- Added support for ["diag gpio"](https://github.com/openthread/openthread/tree/main/src/core/diags#diag-gpio-get-gpio) CLI command.
	- o diag gpio get <gpio> Get the gpio value.
	- o diag gpio set <gpio> <value> Set the gpio value.
	- o diag gpio mode <gpio> Get the gpio mode.
	- o diag gpio mode <gpio> in Set the given gpio to the input mode without pull resistor.
	- o diag gpio mode <gpio> out Set the given gpio to the output mode.

Note: The 32-bit <gpio> value is encoded with the 16 most significant bits used for the port and the 16 least significant bits used for the pin. For example, the PB1 gpio would be encoded into 0x10001, 65537 decimal, where port A starts from value 0.

- Updated Coordinated Sampled Listening (CSL).
	- otPlatRadioGetCslAccuracy now depends on platform generated values SL\_DEVICE\_INIT\_HFXO\_PRECISION and SL\_DEVICE\_INIT\_LFXO\_PRECISION, depending on the board configuration. Review these values before testing CSL on your boards.
	- o otPlatRadioGetCslUncertainty depends on SL\_OPENTHREAD\_CSL\_TX\_UNCERTAINTY, which can be set by the user, but has been optimized by Silicon Labs for optimal receive window size on SSEDs. Increasing this value may improve the reliability of CSL, but will increase receive window sizes on SSEDs, therefore increasing power usage.
- Added support for "radio counters" CLI command.
	- $\circ$  efr32 counters radio Display the values of the platform radio debug counter fields.
	- o efr32 counters radio reset Reset the values of the platform radio debug counter fields to 0.

#### **Changed in release 2.3.1.0**

With regard to the OpenThread border router, radio\_url can now take a list of IIDs. This is to control IIDs a host can accept spinel frames from other than its own IID. RCP uses IID zero for the received broadcast packet to deliver a spinel frame to all the connected hosts/endpoints. An example of the new radio\_url is 'spinel+cpc://cpcd\_0?iid=1&iid-list=0'.

#### **Changed in release 2.3.0.0**

- Support for "diag cw" and "diag stream"
	- o diag cw start Start transmitting continuous carrier wave
	- o diag cw stop Stop transmitting continuous carrier wave
	- o diag stream start Start transmitting a stream of characters.
	- o diag stream stop Stop transmitting a stream of characters.
- Bootloader support for sample applications
	- o The bootloader\_interface component has been added to the Thread sample apps. The component introduces support for bootloaders and also results in the creation of GBL files when building.
- Reduction to code size of Certified OpenThread Libraries
	- The pre-built certification libraries no longer include JOINER functionality.

# <span id="page-5-0"></span>**3 Fixed Issues**

# **Fixed in release 2.3.2.0**

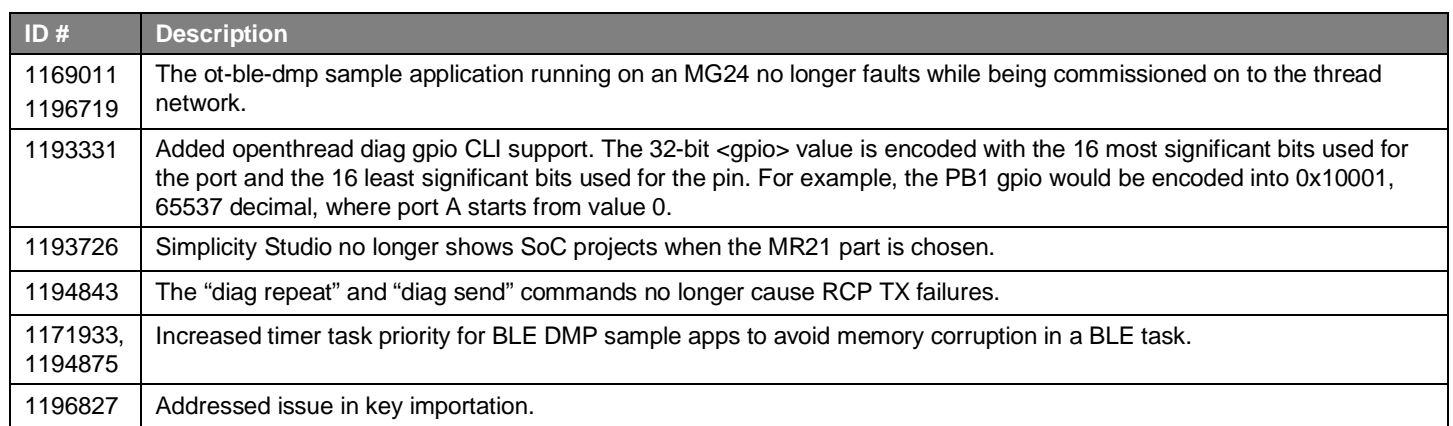

# **Fixed in release 2.3.1.0**

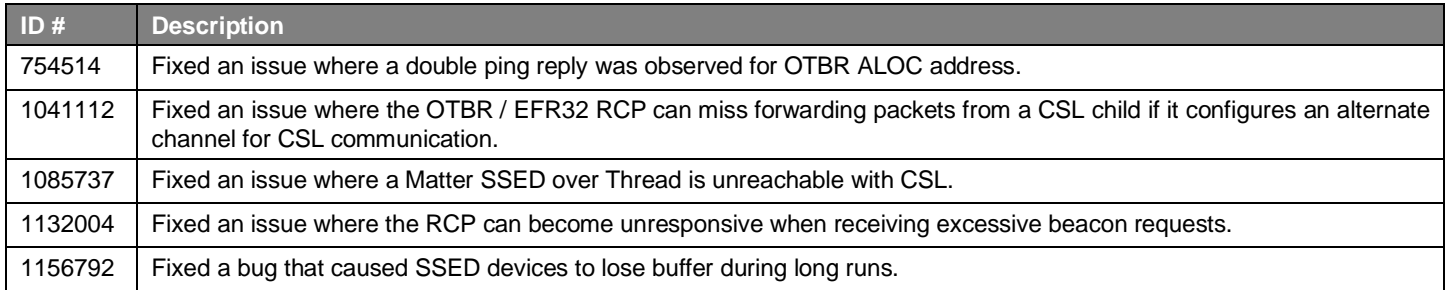

# **Fixed in release 2.3.0.0**

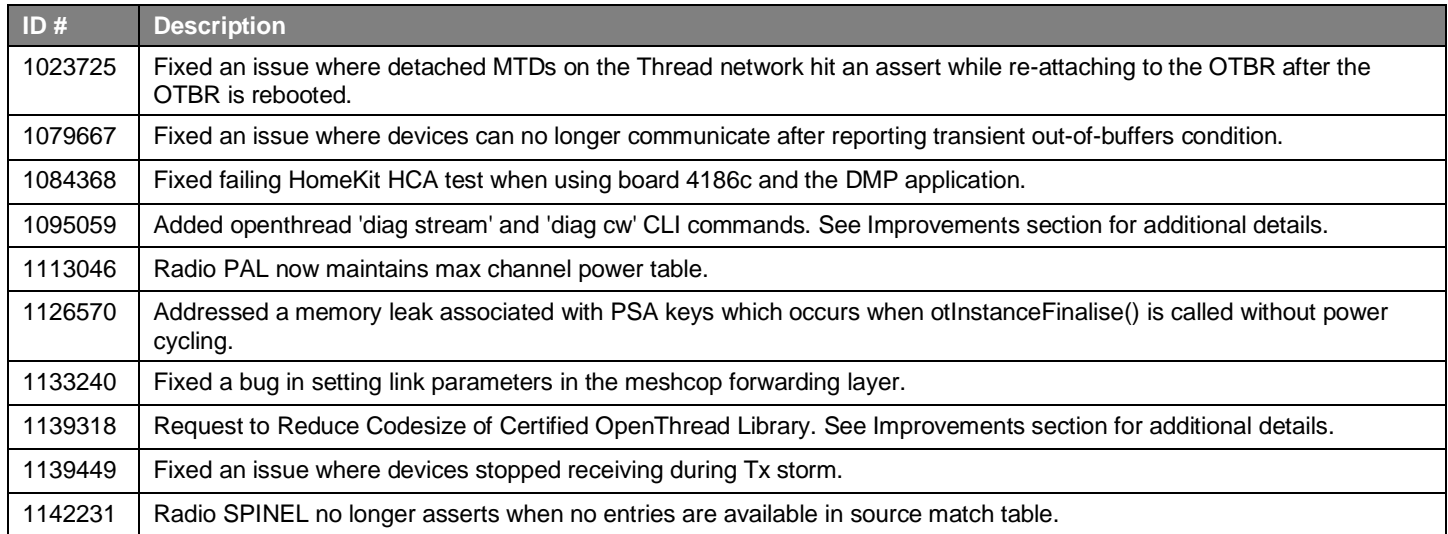

# <span id="page-6-0"></span>**4 Known Issues in the Current Release**

Issues in bold were added since the previous release. If you have missed a release, recent release notes are available o[n https://www.si](https://www.silabs.com/developers/thread)[labs.com/developers/thread](https://www.silabs.com/developers/thread) in the Tech Docs tab.

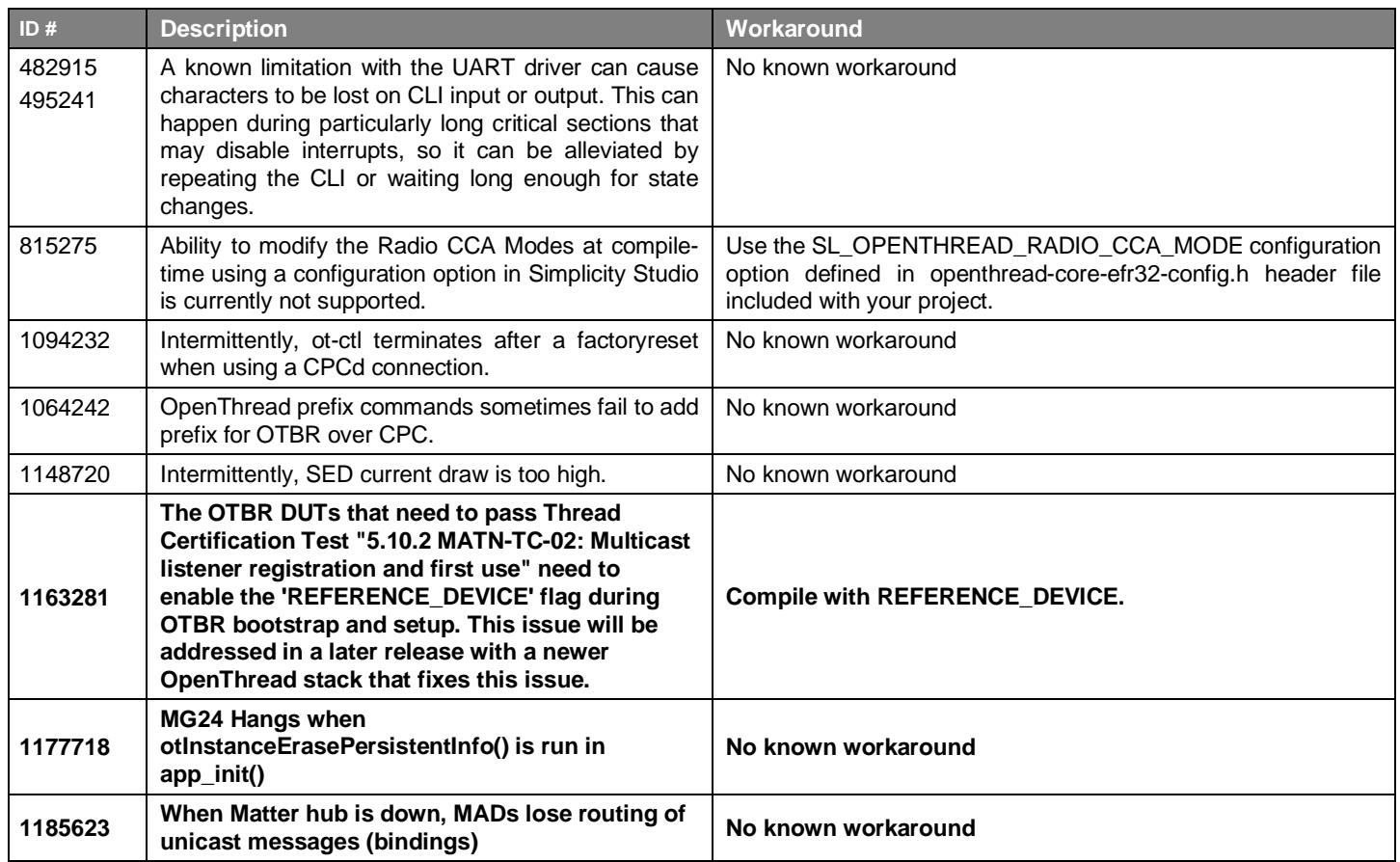

# <span id="page-7-0"></span>**5 Deprecated Items**

None.

# <span id="page-8-0"></span>**6 Removed Items**

#### **Removed in release 2.3.0.0**

- The ot-remote-cli component has been removed. There is no replacement for this component because the functionality provided by the component is no longer required.
- The Silicon Labs HomeKit extension is no longer included with this release.

# <span id="page-9-0"></span>**7 Multiprotocol Gateway and RCP**

#### <span id="page-9-1"></span>**7.1 New Items**

#### **Added in release 2.3.0.0**

Added a new application z3-light\_ot-ftd\_soc that demonstrates Zigbee and OpenThread Concurrent Multiprotocol functionality. It features a router on the Zigbee side and a Full Thread Device (FTD) on the OpenThread side. See the project description or app/framework/scenarios/z3/z3-light\_ot-ftd\_soc/readme.html for details.

First GA-quality release of CPC GPIO Expander module. The Co-Processor Communication (CPC) General Purpose Input/Output (GPIO) Expander is a software component designed to enable a Host device to utilize a Secondary device's GPIOs as if they were its own. With the CPC GPIO Expander, the Host device can seamlessly integrate with the Secondary device and make use of its GPIO capabilities. Se[e https://github.com/SiliconLabs/cpc-gpio-expander/README.md](https://github.com/SiliconLabs/cpc-gpio-expander/README.md) for documentation.

Added antenna diversity and coex EZSP command support to Zigbeed.

Added better assert reporting to Zigbeed.

Added bt\_host\_empty application (option: -B for the run.sh script) to the multiprotocol docker container.

Zigbeed now includes an implementation of emberGetRestoredEui64() which loads the CREATOR\_STACK\_RESTORED\_EUI64 token from the host\_token.nvm file.

<span id="page-9-2"></span>The multiprotocol container now sets the size of syslog to 100 MB by default. Users are able to change the size by modifying the "/etc/logrotate.d/rsyslog" and "/etc/rsyslog.d/50-default.conf" files and restarting the rsyslog service inside the container.

#### **7.2 Improvements**

#### **Changed in release 2.3.1.0**

Radio\_url can now take a list of IIDs. This is to control IIDs a host can accept spinel frames from other than its own IID. RCP uses IID zero for the received broadcast packet to deliver a spinel frame to all the connected hosts/endpoints. An example of the new radio\_url is 'spinel+cpc://cpcd\_0?iid=1&iid-list=0'.

CLI commands used by z3-light\_ot-ftd\_soc sample application have been moved from the project into a new component called ot up\_cli.

#### **Changed in release 2.3.0.0**

Reduced CPC Tx and Rx queue sizes to fit the DMP NCP on the MG13 family.

Configured options on the multiprotocol RCP projects to provide ~3.3k in RAM savings, particularly for the MG1 part. This was accomplished by

- Reducing
	- The number of user CPC endpoints to 0
	- Tx CPC queue size to 15 from 20
	- Rx buffer count to 15
- Disabling OpenThread RTT logs

For further savings, customers can look into reducing the Tx and Rx queue sizes further. Note that the downside to this change would be a reduction in message throughput due to added retries. Also, customers can look into reducing the NVM cache size based on need. As a last resort, customers may also choose to disable CPC security on both the RCP and the host. We do not recommend the last option.

Changed zigbee\_ble\_event\_handler to print scan responses from legacy advertisements in the DMPLight(Sed) app.

The rcp-xxx-802154 apps now by default support 192 µsec turnaround time for non-enhanced acks while still using 256 µsec turnaround time for enhanced acks required by CSL.

# <span id="page-10-0"></span>**7.3 Fixed Issues**

#### **Fixed in release 2.3.2.0**

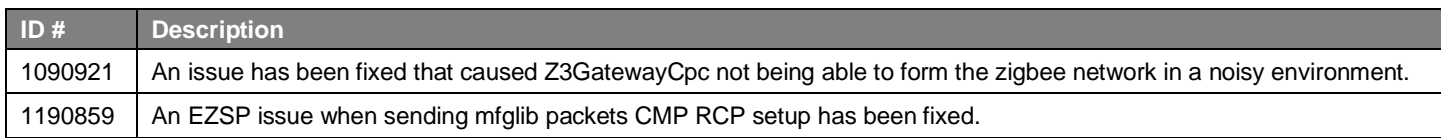

#### **Fixed in release 2.3.1.0**

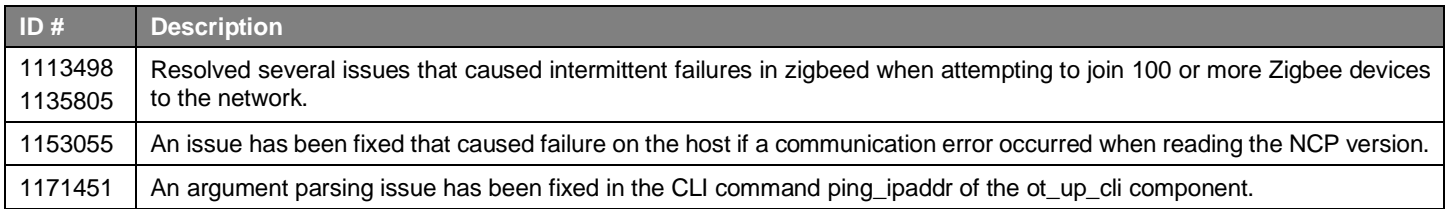

#### **Fixed in release 2.3.0.0**

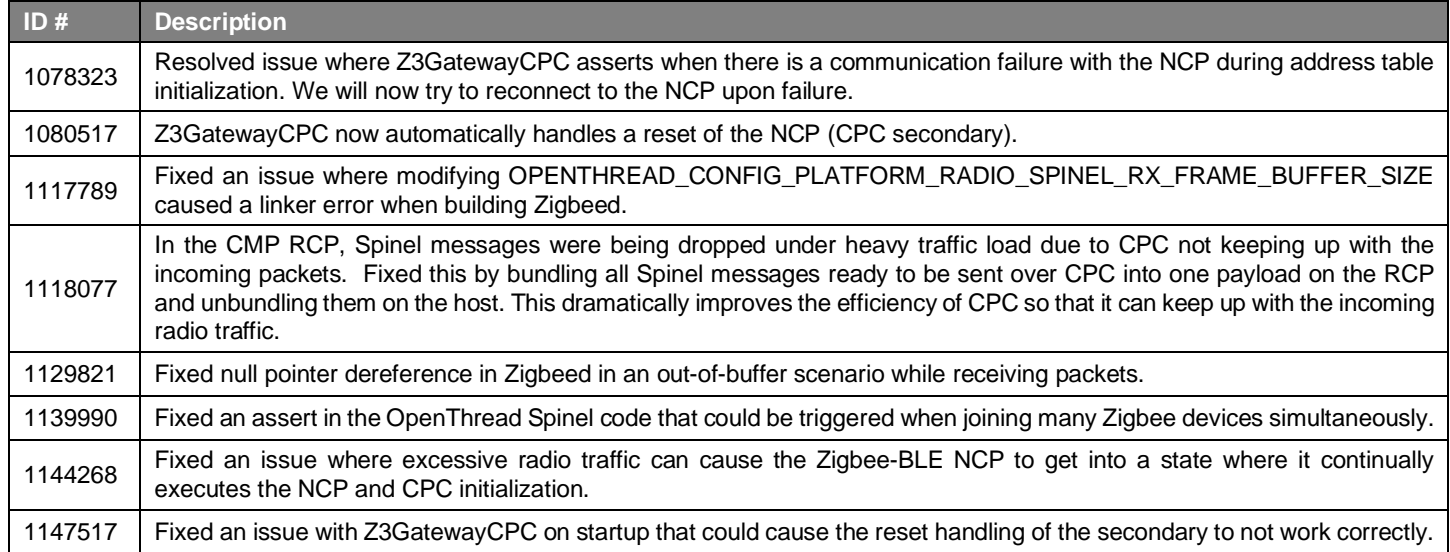

# <span id="page-10-1"></span>**7.4 Known Issues in the Current Release**

Issues in bold were added since the previous release. If you have missed a release, recent release notes are available o[n https://www.si](https://www.silabs.com/developers/gecko-software-development-kit)[labs.com/developers/gecko-software-development-kit.](https://www.silabs.com/developers/gecko-software-development-kit)

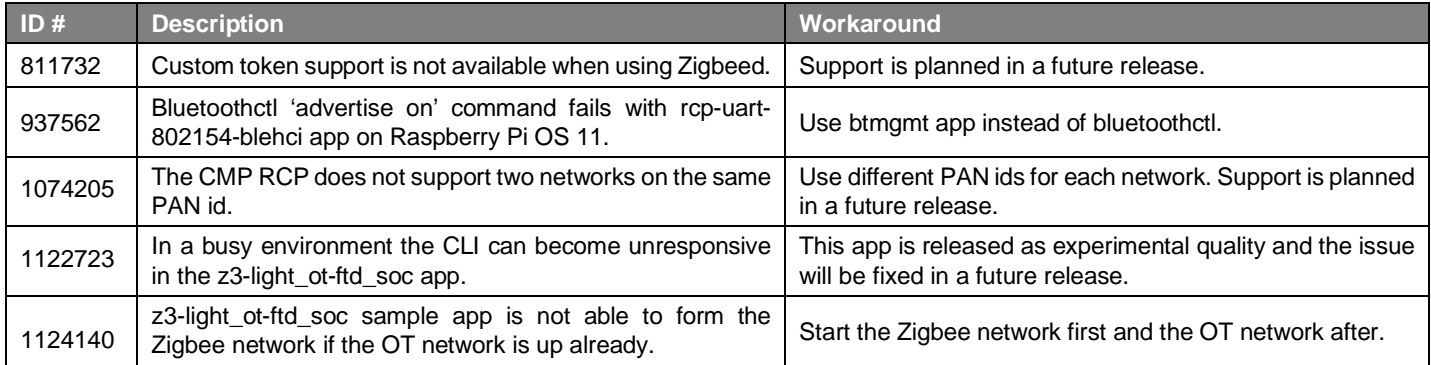

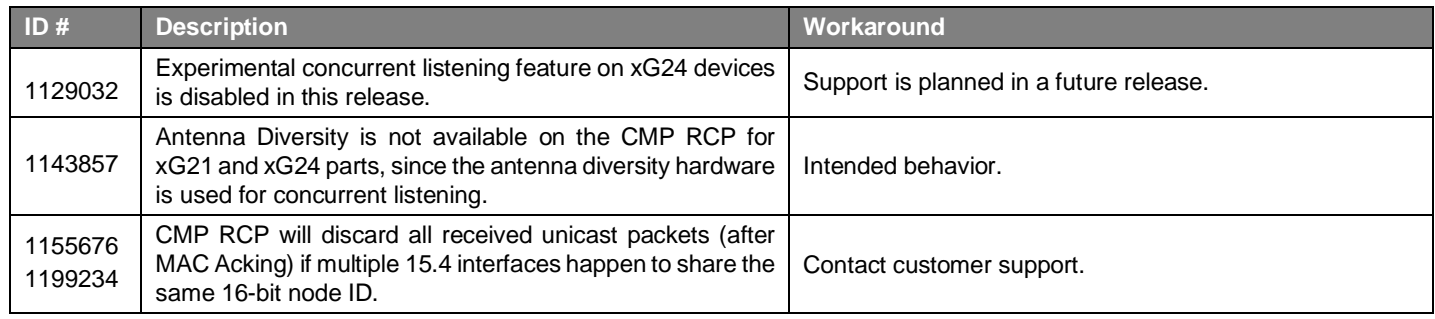

# <span id="page-11-0"></span>**7.5 Deprecated Items**

<span id="page-11-1"></span>None

# **7.6 Removed Items**

None

# <span id="page-12-0"></span>**8 Using This Release**

This release contains the following

- Silicon Labs OpenThread stack
- Silicon Labs OpenThread sample applications
- Silicon Labs OpenThread border router

<span id="page-12-1"></span>For more information about the OpenThread SDK see QSG170: Silicon Labs [OpenThread QuickStart Guide](https://www.silabs.com/documents/public/quick-start-guides/qsg170-openthread-sdk-quick-start-guide.pdf)*.* If you are new to Thread see UG103.11: [Thread Fundamentals.](https://www.silabs.com/documents/login/user-guides/ug103-11-fundamentals-thread.pdf)

## **8.1 Installation and Use**

The OpenThread SDK is part of the Gecko SDK (GSDK), the suite of Silicon Labs SDKs. To quickly get started with OpenThread and the GSDK, start by installing [Simplicity Studio 5,](http://www.silabs.com/simplicity) which will set up your development environment and walk you through GSDK installation. Simplicity Studio 5 includes everything needed for IoT product development with Silicon Labs devices, including a resource and project launcher, software configuration tools, full IDE with GNU toolchain, and analysis tools. Installation instructions are provided in the online [Simplicity Studio 5 User's Guide.](https://docs.silabs.com/simplicity-studio-5-users-guide/latest/)

Alternatively, Gecko SDK may be installed manually by downloading or cloning the latest from GitHub. See [https://github.com/Sili](https://github.com/SiliconLabs/gecko_sdk)[conLabs/gecko\\_sdk](https://github.com/SiliconLabs/gecko_sdk) for more information.

The GSDK default installation location has changed beginning with Simplicity Studio 5.3.

- Windows: C:\Users\<NAME>\SimplicityStudio\SDKs\gecko\_sdk
- MacOS: /Users/<NAME>/SimplicityStudio/SDKs/gecko\_sdk

<span id="page-12-2"></span>Documentation specific to the SDK version is installed with the SDK. API references and other information about this release are available o[n https://docs.silabs.com/openthread/2.1/.](https://docs.silabs.com/openthread/2.1/)

# **8.2 OpenThread GitHub Repository**

The Silicon Labs OpenThread SDK includes all changes from the OpenThread GitHub repo [\(https://github.com/openthread/openthread\)](https://github.com/openthread/openthread) up to and including commit **e6df00dd6**. An enhanced version of the OpenThread repo can be found in the following Simplicity Studio 5 GSDK location:

<span id="page-12-3"></span><GSDK Installation Location>\util\third\_party\openthread

# **8.3 OpenThread Border Router GitHub Repository**

The Silicon Labs OpenThread SDK includes all changes from the OpenThread border router GitHub repo [\(https://github.com/openthread/ot-br-posix\)](https://github.com/openthread/ot-br-posix) up to and including commit **bb565ca01**. An enhanced version of the OpenThread border router repo can be found in the following Simplicity Studio 5 GSDK location:

<span id="page-12-4"></span><GSDK Installation Location>\util\third\_party\ot-br-posix

# **8.4 Using the Border Router**

For ease of use, Silicon Labs recommends the use of a Docker container for your OpenThread border router. Refer to **AN1256: Using** [the Silicon Labs RCP with the OpenThread Border Router](https://www.silabs.com/documents/public/application-notes/an1256-using-sl-rcp-with-openthread-border-router.pdf) for details on how to set up the correct version of OpenThread border router Docker container. It is available a[t https://hub.docker.com/r/siliconlabsinc/openthread-border-router.](https://hub.docker.com/r/siliconlabsinc/openthread-border-router)

If you are manually installing a border router, using the copies provided with the Silicon Labs OpenThread SDK, refer to AN1256: Using [the Silicon Labs RCP with the OpenThread Border Router](https://www.silabs.com/documents/public/application-notes/an1256-using-sl-rcp-with-openthread-border-router.pdf) for more details.

Although updating the border router environment to a later GitHub version is supported on the OpenThread website, it may make the border router incompatible with the OpenThread RCP stack in the SDK.

# <span id="page-13-0"></span>**8.5 NCP/RCP Support**

<span id="page-13-1"></span>The OpenThread NCP support is included with OpenThread SDK but any use of this support should be considered experimental. The OpenThread RCP is fully implemented and supported.

# **8.6 Security Information**

#### **Secure Vault Integration**

When deployed to Secure Vault High devices, sensitive keys are protected using the Secure Vault Key Management functionality. The following table shows the protected keys and their storage protection characteristics.

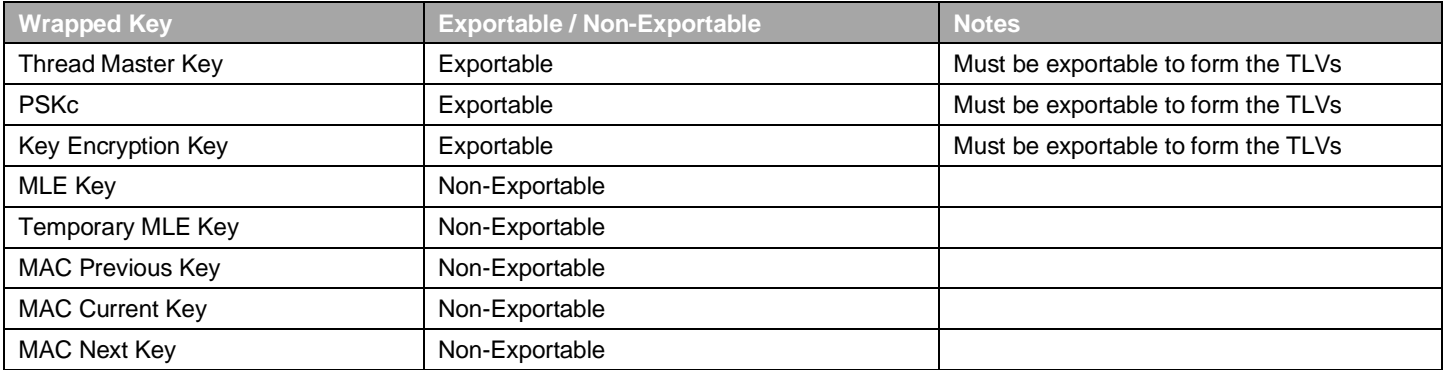

Wrapped keys that are marked as "Non-Exportable" can be used but cannot be viewed or shared at runtime.

Wrapped keys that are marked as "Exportable" can be used or shared at runtime but remain encrypted while stored in flash.

For more information on Secure Vault Key Management functionality, see [AN1271: Secure Key Storage.](https://www.silabs.com/documents/public/application-notes/an1271-efr32-secure-key-storage.pdf)

#### **Security Advisories**

To subscribe to Security Advisories, log in to the Silicon Labs customer portal, then select **Account Home**. Click **HOME** to go to the portal home page and then click the **Manage Notifications** tile. Make sure that 'Software/Security Advisory Notices & Product Change Notices (PCNs)' is checked, and that you are subscribed at minimum for your platform and protocol. Click **Save** to save any changes.

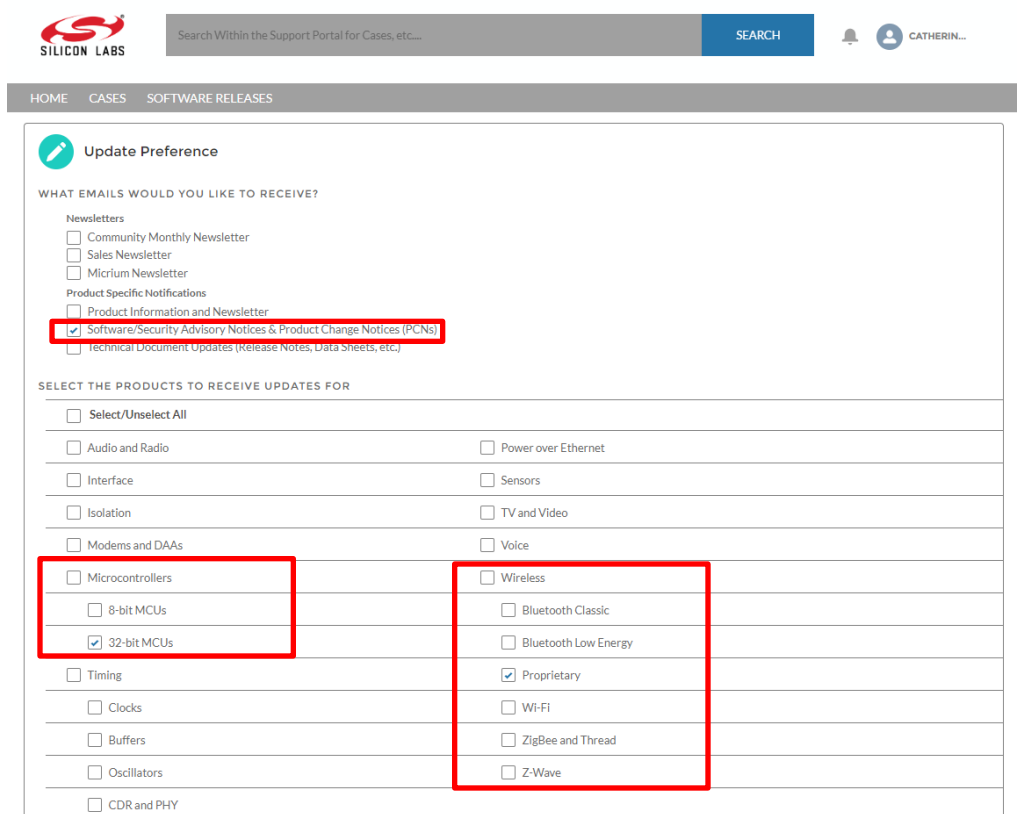

# <span id="page-14-0"></span>**8.7 Support**

Development Kit customers are eligible for training and technical support. Use the **Silicon Laboratories Thread web page** to obtain information about all Silicon Labs OpenThread products and services, and to sign up for product support.

You can contact Silicon Laboratories support at [http://www.silabs.com/support.](http://www.silabs.com/support)

# **Simplicity Studio**

One-click access to MCU and wireless tools, documentation, software, source code libraries & more. Available for Windows, Mac and Linux!

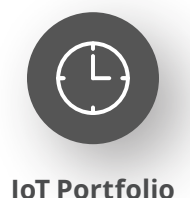

www.silabs.com/IoT

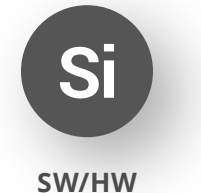

www.silabs.com/simplicity

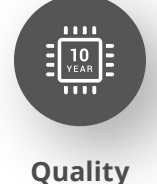

www.silabs.com/quality

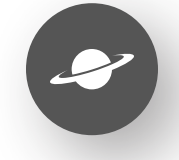

**Support & Community** www.silabs.com/community

#### **Disclaimer**

Silicon Labs intends to provide customers with the latest, accurate, and in-depth documentation of all peripherals and modules available for system and software implementers using or intending to use the Silicon Labs products. Characterization data, available modules and peripherals, memory sizes and memory addresses refer to each specific device, and "Typical" parameters provided can and do vary in different applications. Application examples described herein are for illustrative purposes only. Silicon Labs reserves the right to make changes without further notice to the product information, specifications, and descriptions herein, and does not give warranties as to the accuracy or completeness of the included information. Without prior notification, Silicon Labs may update product firmware during the manufacturing process for security or reliability reasons. Such changes will not alter the specifications or the performance of the product. Silicon Labs shall have no liability for the consequences of use of the information supplied in this document. This document does not imply or expressly grant any license to design or fabricate any integrated circuits. The products are not designed or authorized to be used within any FDA Class III devices, applications for which FDA premarket approval is required or Life Support Systems without the specific written consent of Silicon Labs. A "Life Support System" is any product or system intended to support or sustain life and/or health, which, if it fails, can be reasonably expected to result in significant personal injury or death. Silicon Labs products are not designed or authorized for military applications. Silicon Labs products shall under no circumstances be used in weapons of mass destruction including (but not limited to) nuclear, biological or chemical weapons, or missiles capable of delivering such weapons. Silicon Labs disclaims all express and implied warranties and shall not be responsible or liable for any injuries or damages related to use of a Silicon Labs product in such unauthorized applications. **Note: This content may contain offensive terminology that is now obsolete. Silicon Labs is replacing these terms with inclusive language wherever possible. For more information, visit www.silabs.com/about-us/inclusive-lexicon-project**

#### **Trademark Information**

Silicon Laboratories Inc.®, Silicon Laboratories®, Silicon Labs®, SiLabs® and the Silicon Labs logo®, Bluegiga®, Bluegiga Logo®, EFM®, EFM32®, EFR, Ember®, Energy Micro, Energy Micro logo and combinations thereof, "the world's most energy friendly microcontrollers", Redpine Signals®, WiSeConnect, n-Link, ThreadArch®, EZLink®, EZRadio®, EZRadioPRO®, Gecko®, Gecko OS, Gecko OS Studio, Precision32®, Simplicity Studio®, Telegesis, the Telegesis Logo®, USBXpress®, Zentri, the Zentri logo and Zentri DMS, Z-Wave®, and others are trademarks or registered trademarks of Silicon Labs. ARM, CORTEX, Cortex-M3 and THUMB are trademarks or registered trademarks of ARM Holdings. Keil is a registered trademark of ARM Limited. Wi-Fi is a registered trademark of the Wi-Fi Alliance. All other products or brand names mentioned herein are trademarks of their respective holders.

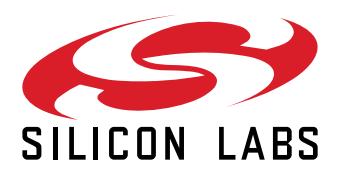

**Silicon Laboratories Inc. 400 West Cesar Chavez Austin, TX 78701 USA**

# **www.silabs.com**